# **Connexion d'un abonné à une Framaliste exemple : liste s2hnh\_forum\_harant**

- *Attention : il faut être déjà abonné à cette liste* !
- Connexion à la liste : [https://framalistes.org/sympa/info/s2hnh\\_forum\\_harant](https://framalistes.org/sympa/info/s2hnh_forum_harant)
- La page d'accueil des Framalistes *sans nom de liste* s'ouvre. En bas et à gauche de la page, on clique sur : « Première connexion ? »
- Dans le cadre ad hoc, on entre son adresse e-mail
- On clique sur « créer un mot de passe »
- Aussitôt un message est envoyé à l'adresse indiquée ; cet envoi est signalé : *veuillez consulter votre boîte à lettres*. On quitte la page des Framalistes.
- Dans sa boîte aux lettres on trouvera : *Quelqu'un - sans doute vous - a demandé d'allouer ou de renouveler votre mot de passe associé à votre compte sur le serveur framalistes.org*. Vous pouvez ignorer cette requête ou bien cliquer sur le lien reçu dans ce message pour choisir votre mot de passe. Voici un exemple de ce lien de validation qui est unique et ne servira donc qu'une seule fois :<https://framalistes.org/sympa/ticket/12345678>
- Après avoir cliqué sur ce lien, on se retrouve dans une page des Framalistes avec la possibilité d'indiquer son mot de passe choisi, que l'on retapera une deuxième fois. Validation.
- On se retrouve dans une page « Préférences utilisateurs », munie d'une aide (i). D'ultimes modifications pourront être faites éventuellement. Il faut valider chaque section modifiée. *Sinon, on ne validera que la première section* (nom, langue, session) La durée d'expiration de la connexion est en fait celle de la durée de validité du cookie…
- On est déjà connecté et on le remarquera à son nom qui figure tout en haut de la page à droite. Un clic droit sur son nom fait apparaître le sous-menu « mes préférences » (on y est déjà) et « mes listes », avec une icône d'enveloppe postale : on cliquera dessus pour rejoindre *sa ou ses listes* avec une page intermédiaire de choix au cas où l'on serait abonné à plusieurs listes. (Nota si au clic droit sur son nom, les lignes du sous-menu n'apparaissent pas, il faut cliquer ou re-cliquer sur la première validation du nom, langue et session).
- Le système affiche donc la ou les listes *dans lesquelles figure déjà l'adresse de l'abonné, d'un modérateur, etc*. Et on pourra cliquer immédiatement sur sa

fonction en rouge pour accéder à son compte…(Suivant le paramétrage de la liste on pourra ou non voir ici un accès éventuel aux archives si elles sont disponibles et autorisées à la consultation).

- Une fois connecté à la page de sa liste, on bénéficiera de plusieurs options : qui figurent dans la colonne de gauche : contacter la « propriétaire » de liste c'estàdire son créateur et mainteneur, voir les archives si elles sont ouvertes, etc.
- À partir de cette interface, on pourra poster notamment un message à toute le liste et accéder à des documents partagés, s'ils existent.

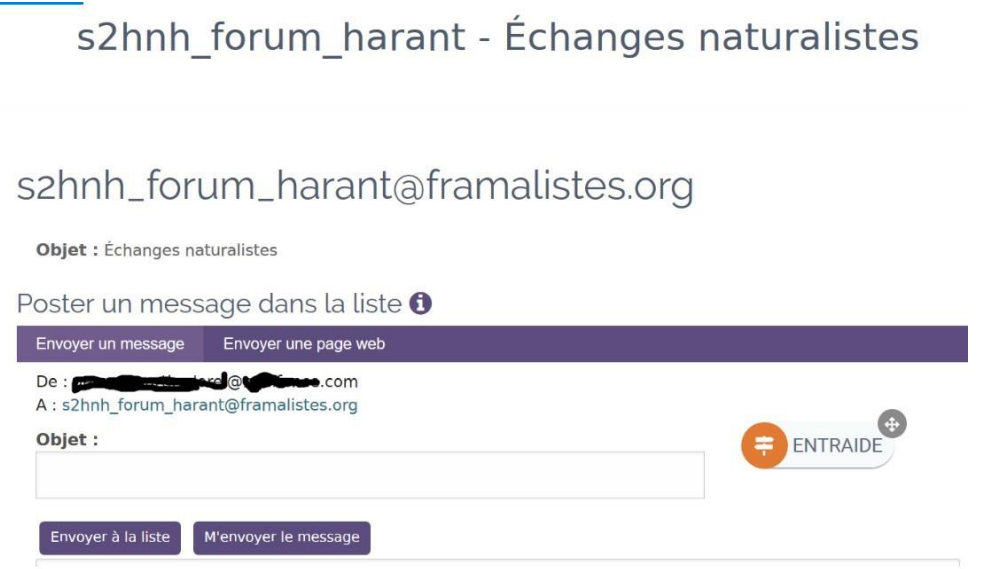

• Pour quitter sa Framaliste, on cliquera droit sur son nom en haut à gauche pour voir apparaître au bas du sous-menu « Déconnexion »

#### **À partir de ce moment on se connectera différemment à sa ou ses listes :**

- Dorénavant on se connectera à [https://framalistes.org/sympa/home p](https://framalistes.org/sympa/home)uis, *dans cette page d'accueil*, on cliquera sur connexion en haut à droite, ce qui nécessitera l'introduction de son e-mail et de son mot de passe…
- Dans la page de bienvenue (avec son nom en haut à droite) on cliquera la plupart du temps sur mes listes, puis sur sa fonction en rouge.

### **Remarques** :

- les *documents partagés* sont limités à **10 240 Ko** *par liste* ;
- si la liste le permet, on pourra soi-même en cliquant sur « mode expert » téléverser un document à partager ; ou bien consulter un de ces documents...
- il faut souligner que dans les Framalistes, l'identifiant est toujours l'e-mail complet de l'abonné ;
- les messages qui dépasseront le quota alloué par message ou par pièce jointe ne seront pas transmis ;
- il existera des archives de tous les échanges mais qui ne comprendront plus hélas les pièces jointes - si ce qu'a annoncé Framasoft se réalise !
- en cas de besoin de transmission de grosses pièces > 3,75 Mio il faut penser à ne transmettre qu'un lien de téléchargement produit par des plateformes de partage de fichiers, *sécurisées* et si possible européennes. Voir notamment le « Collectif des Hébergeurs Alternatifs, Transparents, Ouverts, Neutres et Solidaires » :<https://chatons.org/> dont par exemple : [https://drop.infini.fr](https://drop.infini.fr/)

Je recommande aussi <swisstransfer.com/> d'Infomaniak.

## **Résumé des adresses à utiliser**

Soit une Framaliste telle que [s2hnh\\_naturalistes@framalistes.org](s2hnh_naturalistes@framalistes.org%20), le nom complet de cette liste pourra être représenté par liste.

- 1. L'adresse d'abonnement : <https://framalistes.org/sympa/subscribe/liste>
- 2. L'adresse d'expédition des messages par les abonnés : liste@framalistes.org
- 3. L'adresse de 1<sup>e</sup> connexion : <https://framalistes.org/sympa/info/liste>
- 4. L'adresse définitive de connexion : <https://framalistes.org/sympa/home>

## **Rappel des poids limites :**

- d'un message : **5 120 Ko** ;
- \_ d'une seule ou de plusieurs pièces jointes : **3 820 Ko** ;
- des documents partagés : **10 240 Ko** *par liste.*